# **ΕΠΕΚΤΑΣΗ ΣΧΟΛΙΚΟΥ ΔΙΚΤΥΟΥ**

Αθανάσιος Πέρδος, Σωτήρης Μανιτσάρης, Βασίλης Συρρής perdos@uom.gr, sotiris@uom.gr, vsyrris@auth.gr

Ελληνογαλλική Σχολή «Καλαμαρί», Γεωργικής Σχολής 44, 55102 Πυλαία Θεσσαλονίκης, τηλ.2310472115, fax.2310473159 email:info@kalamari.gr – http://www.kalamari.gr

## **Περίληψη**

Σ' αυτήν την εργασία προτείνουμε ένα μοντέλο επέκτασης και διαχείρισης του σχολικού δικτύου, έτσι ώστε να καλύπτει συνολικά τις ανάγκες των μαθητών, των διδασκόντων, της διεύθυνσης, καθώς και όσων χρησιμοποιούν το δίκτυο εκτός των ωρών του αναλυτικού προγράμματος, είτε για επιμόρφωση, είτε για πρακτική εξάσκηση. Υιοθετήθηκε δομημένη προσέγγιση –διαχωρίσαμε το υπό μελέτη αντικείμενο σε επιμέρους προβλήματα και δώσαμε τις βέλτιστες λύσεις σε κάθε ένα ξεχωριστά- που μας οδήγησε σε μια αξιόπιστη (reliable), εύρωστη (robust) και ευέλικτη (flexible) λύση. Η πρακτική αξία της συγκεκριμένης εργασίας είναι η εφαρμογή, ο έλεγχος και η λειτουργία του εν λόγω μοντέλου σε πραγματικές συνθήκες και σε εύρος χρόνου που ξεπερνά τα τρία χρόνια.

Λέξεις κλειδιά: σχολικό δίκτυο, διαμόρφωση, οργάνωση, επεκτασιμότητα, αξιοπιστία, ασφάλεια, συντήρηση (maintenance), intranet, επιμόρφωση, τηλεκπαίδευση

## **Εισαγωγή**

Στην εργασία αυτή παρουσιάζονται τα εργαλεία, τα μέσα και οι μέθοδοι που χρησιμοποιήθηκαν για τη διαμόρφωση, οργάνωση και συντήρηση του σχολικού εργαστηρίου και την επέκταση του σ' ένα ευρύτερο σχολικό δίκτυο που δεν περιορίζεται σε δύο ή τρεις αίθουσες διδασκαλίας αλλά εκτείνεται σε διαφορετικά κτιριακά συγκροτήματα με μεγάλη απόσταση μεταξύ τους. Επίσης πιστεύουμε ότι έχει σημαντική γνωστική αξία η παρουσίαση των προβλημάτων τα οποία προέκυπταν τόσο στη διαχείριση του δικτύου, όσο και κατά την ώρα του μαθήματος, καθώς και οι λύσεις που επιλέχθηκαν και υιοθετήθηκαν.

Θα πρέπει να αναφέρουμε ότι η εφαρμογή του δικτυακού μοντέλου που προτείνουμε πραγματοποιήθηκε στο σχολικό συγκρότημα «Εκπαιδευτήρια Αδαμάντιος Σχολή-Ελληνογαλλική Σχολή Καλαμαρί», όπου λειτουργούν σε διαφορετικά κτίρια, Νηπιαγωγείο-Δημοτικό-Γυμνάσιο-Ενιαίο Λύκειο.

Στο εν λόγω σχολικό συγκρότημα υπάρχουν τρία εργαστήρια υπολογιστών τα οποία πληρούν τις προδιαγραφές που αναφέρονται στο εγχειρίδιο "Το σχολικό εργαστήριο Πληροφορικής" έκδοση Παιδαγωγικού Ινστιτούτου Αθήνα 1998. Ακόμη υπάρχουν σταθμοί εργασίας στη βιβλιοθήκη, στα γραφεία του συλλόγου καθηγητών, στα γραφεία των Διευθυντών του Λυκείου και Γυμνασίου αντίστοιχα, στις αίθουσες πολυμέσων, στα εργαστήρια βιολογίας, χημείαςφυσικής καθώς στις γραμματείες. Τα κτιριακά συγκροτήματα είναι συνδεδεμένα με οπτικές ίνες υλοποιώντας συνολικά ένα LAN με 60 υπολογιστές. Οι παραπάνω υπολογιστές δεν απαρτίζονται από το ίδιο υλικό όπως επίσης δεν έχουν και τις ίδιες απαιτήσεις για τις εφαρμογές λογισμικού. Όλοι οι υπολογιστές είναι δικτυωμένοι ήδη σε ένα intranet, με την προοπτική να δημιουργηθεί και ένα extranet με σκοπό να εφαρμοστούν μέθοδοι ασύγχρονης και σύγχρονης τηλεκπαίδευσης. Όλα τα παραπάνω έπρεπε να ληφθούν υπόψη κατά τη διαμόρφωση, την οργάνωση και τη συντήρηση.

## **Θέματα οργάνωσης και λειτουργίας σχολικού δικτύου**

Πριν αναφερθούμε στα προβλήματα που απαιτούσαν λύση ας δούμε ποιο μοντέλο διαχείρισης δικτύου ήταν το πλέον διαδεδομένο και δοκιμασμένο μέχρι πρόσφατα: το μοντέλο προϋπέθετε την ύπαρξη κεντρικού εξυπηρετητή με λειτουργικό σύστημα "Windows NT Server", ενώ οι σταθμοί εργασίας έπρεπε να έχουν εγκαταστημένη την ελληνική έκδοση των Windows 98 ή των Windows Me.

Η συγκεκριμένη επιλογή δεν μπορούσε να λειτουργήσει ικανοποιητικά λόγω των ακόλουθων προβλημάτων:

1. Δεν ήταν δυνατή η κεντρική διαχείριση όλων των μηχανημάτων αφού υπήρχε μεν κεντρικός εξυπηρετητής με κατάλληλο λογισμικό αλλά δεν υπήρχε το κατάλληλο λογισμικό πελάτη στα υπόλοιπα μηχανήματα.

2. Τα Windows 98 (ή τα Windows Me) δεν πρόσφεραν επαρκείς δυνατότητες περιορισμού και ελέγχου των δικαιωμάτων των χρηστών ενώ δεν ήταν σταθερά και αξιόπιστα ως περιβάλλον εργασίας.

Έτσι λοιπόν, για την καλύτερη διαχείριση επιλέχτηκε για λειτουργικό του κεντρικού εξυπηρετητή (server) η λύση της Microsoft "Windows 2000 Server". Αντίστοιχα για λειτουργικό σύστημα των σταθμών εργασίας χρησιμοποιήθηκε η ελληνική έκδοση των "Windows 2000 Professional", εκτός από 11 συγκεκριμένα μηχανήματα στα οποία χρησιμοποιήθηκαν τα "Windows NT 4.0 Workstation" για λόγους που θα αποσαφηνιστούν παρακάτω. Και τα δύο αυτά λειτουργικά συστήματα ανήκουν εξάλλου στην οικογένεια λειτουργικών της Microsoft, New Technology η οποία στηρίζει το σύστημα αρχείων NTFS το οποίο προσφέρει πλήρεις δυνατότητες περιορισμού και ελέγχου των δικαιωμάτων των χρηστών.

Ας δούμε αναλυτικά πια ήταν τα επιμέρους προβλήματα και τον τρόπο με τον οποίο επιλύθηκαν.

- 1. Το πρόβλημα του ελέγχου των υπολογιστών και των χρηστών που συνδέονται σε αυτούς αντιμετωπίστηκε με τη χρήση εργαλείων όπως το Active Directory, όπου είναι δυνατή η εποπτεία όλου του εξοπλισμού είτε υλικού, είτε λογισμικού.
- 2. Εφόσον στο intranet του σχολείου υπήρχαν οι υπολογιστές της γραμματείας, των καθηγητών και των διευθυντών έπρεπε να υπάρχει ασφάλεια και περιορισμένη πρόσβαση στα δεδομένα τους. Τόσο η γραμματεία έπρεπε να ασφαλιστεί ως προς τη δυνατότητα χρηστών να συνδέονται στο συγκεκριμένο υπολογιστή, όσο και κάποια αρχεία στα οποία η πρόσβαση ήταν απαραίτητο να γίνεται μόνο από τους καθηγητές. Για παράδειγμα υπάρχει μία βάση δεδομένων όπου οι καθηγητές καταχωρούν τις επιδόσεις των μαθητών στα καθημερινά και ωριαία κριτήρια αξιολόγησης. Το πρόβλημα αυτό λύθηκε με τη δημιουργία συγκεκριμένων χρηστών που είχαν δικαίωμα πρόσβασης στους συγκεκριμένους υπολογιστές ή στα συγκεκριμένα αρχεία, κάτι που μόνο μέσα από το λειτουργικό των Windows 2000 μπορεί να επιτευχθεί.
- 3. Τα μηχανήματα με Windows 98 είχαν συχνά τα λεγόμενα "κολλήματα" ή το λεγόμενο "κρέμασμα" κάποιων εφαρμογών. Στο 99% των περιπτώσεων απαιτούνταν επανεκκίνηση κάτι που σήμαινε αρκετό χαμένο και μάλιστα πολύτιμο χρόνο. Ειδικά κατά την διάρκεια του μαθήματος ένας σταθμός εργασίας με πρόβλημα προκαλούσε αναστάτωση και σημαντική καθυστέρηση στην εκπαιδευτική διαδικασία. Το πρόβλημα λύθηκε αφού τα λειτουργικά που χρησιμοποιούνται τώρα είναι πολύ πιο σταθερά και στηρίζουν τη διακοπή μιας εφαρμογής σε σφάλμα, την ελευθέρωση των πόρων του μηχανήματος και την απρόσκοπτη συνέχιση των εργασιών.
- 4. Πολύ συχνά οι μαθητές επιχειρούν να εγκαταστήσουν προγράμματα ή παιχνίδια μέσω διαδικτύου ή φορητών μονάδων αποθήκευσης, έχουν την τάση να αλλάζουν τις ρυθμίσεις ή να διαγράφουν αρχεία συστήματος του υπολογιστή, όπως επίσης επιδιώκουν την απεγκατάσταση εφαρμογών απαραίτητων για την εύρυθμη λειτουργία των μηχανημάτων και της εκπαιδευτικής διαδικασίας. Αναφέρουμε ένα παράδειγμα: σε εντολή του καθηγητή να ξεκινήσουν τα παιδιά την εφαρμογή επεξεργασίας κειμένου ακολουθώντας συγκεκριμένη διαδρομή, το ζητούμενο εκτελέσιμο αρχείο ή η συντόμευση προς αυτό ήταν αδύνατο να βρεθεί. Το πρόβλημα αυτό λύθηκε με τη δημιουργία των κατάλληλων πολιτικών για χρήστες έτσι ώστε να μην έχουν τη δυνατότητα να προβαίνουν σε εγκατάσταση, ή να επεμβαίνουν ή να διαγράφουν αρχεία σημαντικά και απαραίτητα για την σωστή λειτουργία του υπολογιστή. Ακόμη απαγορεύτηκε στους χρήστες να γράφουν στο σκληρό δίσκο όπου είναι εγκαταστημένα το λειτουργικό σύστημα και οι διάφορες εφαρμογές. Για την αποθήκευση των αρχείων τους δημιουργήθηκε ένα διαφορετικό διαμέρισμα στο σκληρό δίσκο όπου οι χρήστες έχουν πλήρη δικαιώματα. Έτσι πετύχαμε να κρατήσουμε τους υπολογιστές στην αρχική τους κατάσταση χωρίς να αλλοιώνονται οι δυνατότητες τους.
- 5. Ένα ακόμη σημαντικό πρόβλημα ήταν αυτό της ομοιόμορφης επιφάνειας εργασίας. Είναι πολύ σημαντικό κατά τη διάρκεια του μαθήματος, να υπάρχουν σε όλα τα μηχανήματα οι ίδιες συντομεύσεις και τα ίδια αρχεία γιατί έτσι αποφεύγονται σημαντικές καθυστερήσεις οι οποίες οφείλονται σε ερωτήσεις των μαθητών όπως "που είναι αυτός ο φάκελος ή το εικονίδιο" ή "γιατί ο δίπλα ο υπολογιστής είναι διαφορετικός από τον δικό μου." Το πρόβλημα αυτό λύθηκε με τη χρήση υποχρεωτικών Profiles. Έτσι ο κάθε μαθητής μπορεί μεν να αλλάζει τις ρυθμίσεις της επιφάνειας εργασίας (ρυθμίσεις οθόνης, δημιουργία συντομεύσεων, διαγραφή εικονιδίων ή φακέλων) αλλά κατά την αποσύνδεση του από τον υπολογιστή επανέρχονται οι αρχικές ρυθμίσεις. Ο επόμενος μαθητής που θα συνδεθεί βλέπει την επιφάνεια εργασίας που έχει προεπιλεγεί από τους καθηγητές και διευκολύνει το μάθημα τους (και φυσικά είναι ίδια με όλων των υπόλοιπων υπολογιστών στην τάξη). Στις εικόνες 1 και 2 της επόμενης σελίδας φαίνονται όλα τα παραπάνω.
- 6. Παλαιός εξοπλισμός που πολλοί θα θεωρούσαν απαξιωμένο, τον αξιοποιήσαμε και φτιάξαμε ένα βοηθητικό εργαστήριο. Τα 11 μηχανήματα που χρησιμοποιήθηκαν είχαν τα εξής χαρακτηριστικά: επεξεργαστής Pentium, 64 MB Ram, 6 GB HD, 4 MB SVGA. Το λειτουργικό σύστημα που εγκαταστάθηκε ήταν τα Windows NT 4.0 Workstation όπου μπορούν να εφαρμοστούν πολιτικές χρηστών, ενώ απορρίφθηκε η λύση των Windows 2000 Professional, λόγω έλλειψης απαραίτητων υπολογιστικών πόρων. Το μόνο μειονέκτημα ήταν ότι το λειτουργικό υπήρχε μόνο στην αγγλική γλώσσα. Παρόλα

αυτά όλες οι υπόλοιπες εφαρμογές είναι στην ελληνική. Η εν λόγω δικτυακή οντότητα (network module) εντάχθηκε στο υπόλοιπο δίκτυο μέσω ενός απλού switch και ενός καλωδίου UTP.

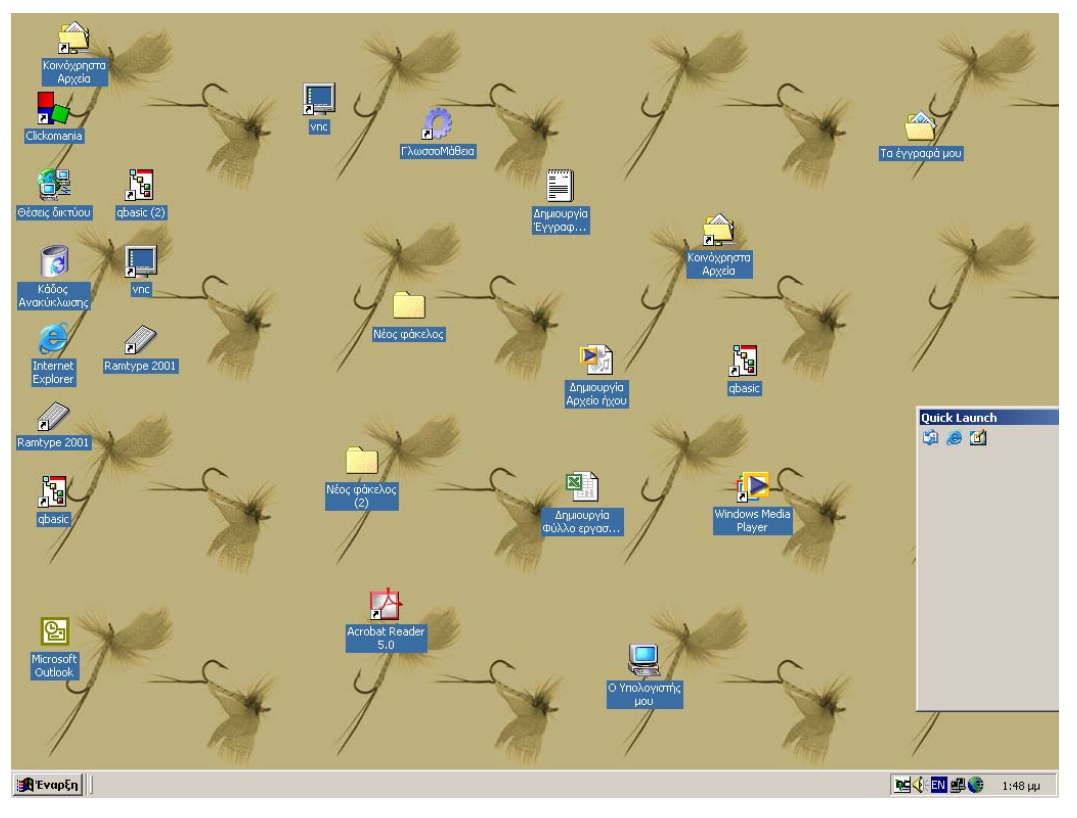

Εικόνα 1. Επιφάνεια εργασίας μετά από εργασία μαθητή.

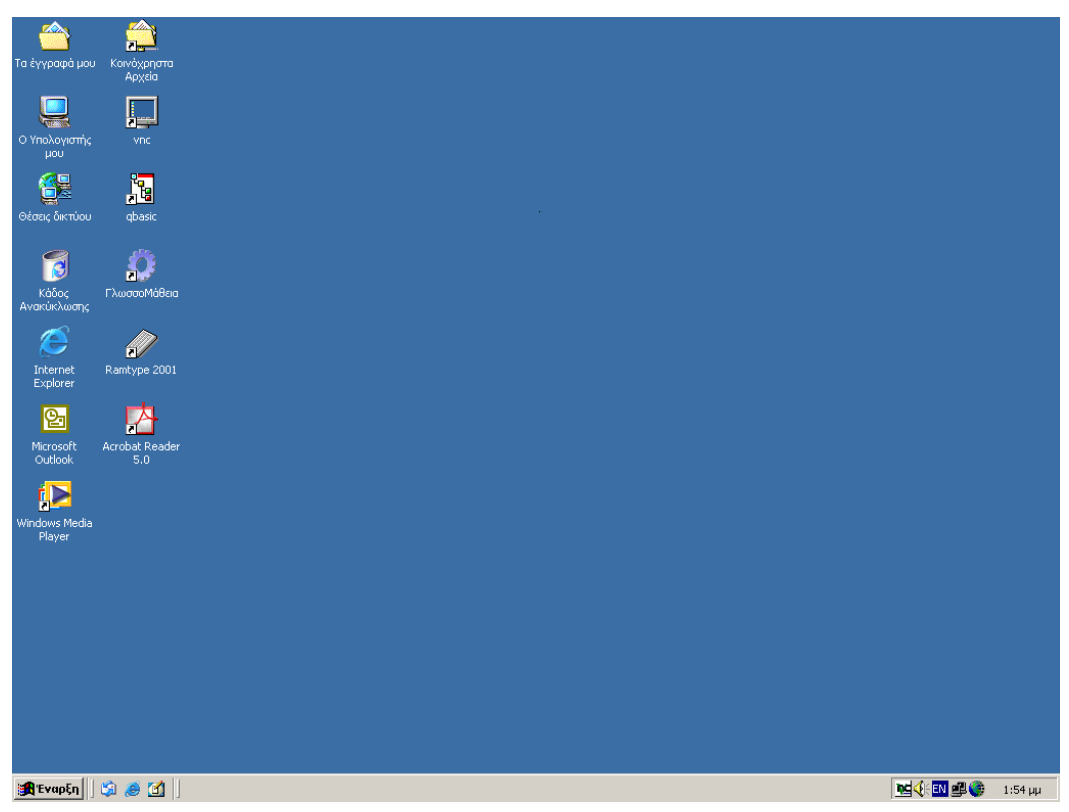

Εικόνα 2. Επιφάνεια εργασίας κατά την σύνδεση μαθητή στον υπολογιστή

#### **Ειδικού τύπου προβλήματα & λύσεις**

- 1. Μέσα σε ένα τόσο μεγάλο σχολικό περιβάλλον συχνά ο καθηγητής πληροφορικής καλείται να δώσει λύση σε απορίες συναδέλφων ή να εξηγήσει πώς δουλεύουν κάποιες εφαρμογές ή να αλλάξει κάποιες ρυθμίσεις σε υπολογιστές. Ήταν λοιπόν επιτακτική ανάγκη να υπάρξει απομακρυσμένη διαχείριση όλων των υπολογιστών. Το λογισμικό που προτιμήθηκε ήταν το VNC το οποίο είναι δωρεάν και δε χρειάζεται ισχυρούς υπολογιστικούς πόρους. Έτσι ο καθηγητής είναι δυνατό να ελέγξει όλους τους υπολογιστές του σχολείου από τον δικό του προσωπικό υπολογιστή.
- 2. Κατά τη διάρκεια του μαθήματος συχνά κάποιοι μαθητές αδυνατούν να παρακολουθήσουν τις οδηγίες και τις εντολές του καθηγητή και δεν μπορούν να χρησιμοποιήσουν κατάλληλα τα μενού των προγραμμάτων. Επειδή είναι αδύνατο να υπάρξει πάντοτε διαθέσιμο προβολικό (video projector) και πολύ περισσότερο όταν υπάρχουν τρία εργαστήρια, ήταν αδύνατο να παρουσιαστούν οι κατάλληλες κινήσεις στους μαθητές ώστε να ολοκληρώσουν τις εντολές των καθηγητών. Στο πρόβλημα αυτό δώσαμε λύση χρησιμοποιώντας πάλι το VNC. Ρυθμίζοντας το πρόγραμμα κατάλληλα, οι μαθητές κάνοντας ένα διπλό κλικ σε συγκεκριμένο εικονίδιο μπορούν να βλέπουν την επιφάνεια εργασίας του υπολογιστή του καθηγητή και παράλληλα να εργάζονται στο δικό τους. Χάρη στη χρήση αυτού του προγράμματος μειώθηκε σημαντικά ο χρόνος παράδοσης δίνοντας στους μαθητές την ευκαιρία για παραπάνω εξάσκηση. Η χρήση του συγκεκριμένου προγράμματος αποδείχτηκε πολύτιμη κατά τη διάρκεια των σεμιναρίων για την Κοινωνία της Πληροφορίας, όπου οι συνάδελφοι που παρακολούθησαν τις επιμορφώσεις, επεσήμαναν την πολύ σημαντική βοήθεια που τους πρόσφερε η χρήση του προγράμματος και το σημαντικό χρόνο που εξοικονόμησαν στην κατανόηση των διδασκόμενων προγραμμάτων. Πολλοί μάλιστα, τόσο από την πρωτοβάθμια, όσο και από τη δευτεροβάθμια εκπαίδευση ζήτησαν την εφαρμογή για να την εγκαταστήσουν στα σχολεία τους πιστεύοντας ότι θα βοηθήσει σημαντικά στο διδακτικό τους έργο. Πρέπει να σημειωθεί ότι προτιμήθηκε το VNC και όχι κάποιο άλλο αντίστοιχο πρόγραμμα για την αυτοματοποίηση των διαδικασιών που προσφέρει και για τις λίγες υπολογιστικές απαιτήσεις που έχει. Στην εικόνα 3 που ακολουθεί στην επόμενη σελίδα φαίνεται πως μπορεί να βοηθηθεί ο μαθητής στην εργασία του έχοντας μπροστά του την επιφάνεια εργασίας του υπολογιστή του καθηγητή.

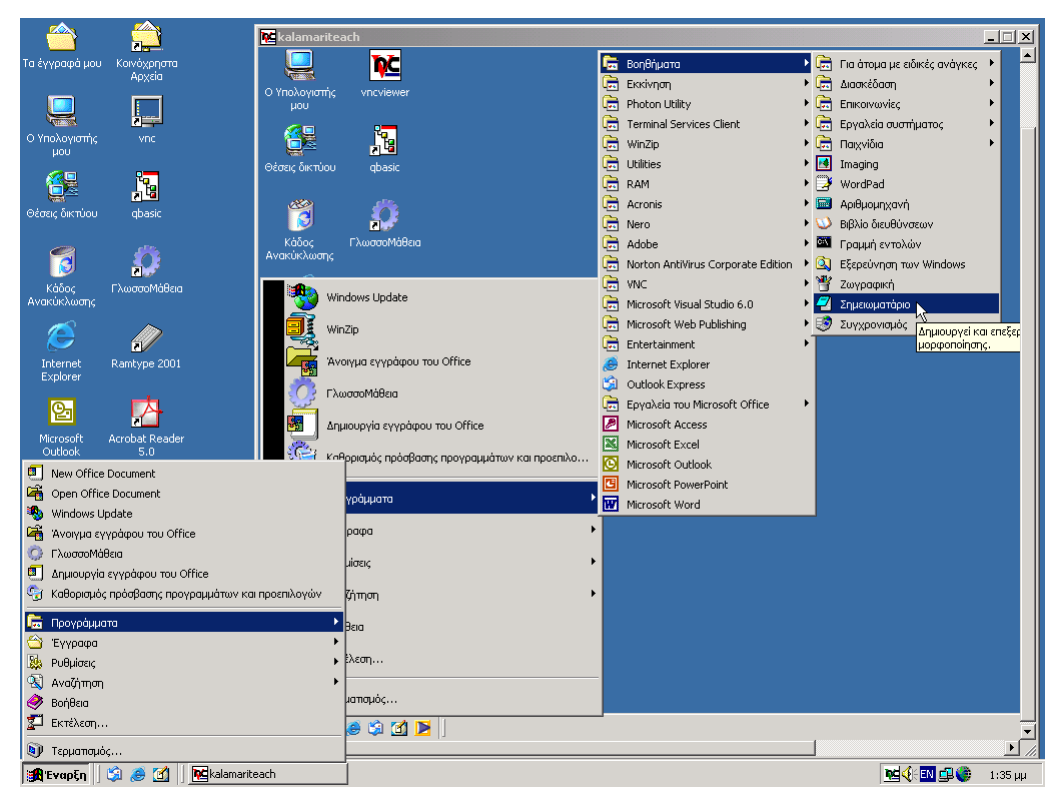

Εικόνα 3. Χρήση VNC

- 3. Ένα ακόμη πρόβλημα που προέκυψε ήταν ο έλεγχος του περιεχομένου των ιστοσελίδων που επισκέπτονται οι μαθητές. Συχνά σε κάποιες αναζητήσεις πληροφοριών εμφανίζονταν σελίδες μη κατάλληλες για ανήλικα παιδιά. Το πρόβλημα αυτό λύθηκε με τη χρησιμοποίηση του Parental Control προγράμματος της εφαρμογής Norton Internet Security.
- 4. Σημαντικό επίσης ζήτημα ήταν η ενημέρωση του προγράμματος Antivirus των υπολογιστών. Δοκιμάστηκε με επιτυχία η λύση του Norton Antivirus η οποία επιτρέπει τη ρύθμιση του χρόνου και της τοποθεσίας που γίνεται η ενημέρωση. Έτσι κατεβάζοντας καθημερινά τις ενημερώσεις του προγράμματος στον εξυπηρετητή όλα τα υπόλοιπα μηχανήματα ενημερώνονται αυτόματα κρατώντας την προστασία από ιούς στο μέγιστο βαθμό.
- 5. Καθημερινά παρουσιάζονται νέοι τίτλοι εκπαιδευτικού λογισμικού οι οποίοι έρχονται με τη μορφή CD και συχνά απαιτούν αρκετές ρυθμίσεις. Το πρόβλημα που προέκυπτε αφορούσε στην εγκατάσταση των εν λόγω εφαρμογών σε όλα τα μηχανήματα, γεγονός το οποίο απαιτεί και αρκετό χρόνο, αλλά και πολύ μεγάλες χωρητικότητες στους σκληρούς δίσκους. Η λύση να τρέχουν τα προγράμματα από το CD απαιτούσε να μοιράζεται κάθε φορά το CD στους μαθητές, και να δείχνει ο καθηγητής πως μπορεί ο μαθητής να εκκινήσει την εφαρμογή. Η παραπάνω διαδικασία είναι φυσικό ότι είναι αρκετά χρονοβόρα. Η λύση που προτιμήθηκε ήταν να αντιγραφούν τα CD στον εξυπηρετητή και να γίνουν συνδέσεις δίσκου δικτύου με τον κάθε τίτλο. Με αυτόν τον

τρόπο οι δίσκοι των υπολογιστών δεν υπερφορτώθηκαν, δεν υπήρχε απώλεια χρόνου, αλλά και οι μαθητές έχουν ανά πάσα στιγμή όλους τους τίτλους διαθέσιμους.

6. Ένα ακόμη πρόβλημα που προέκυψε ήταν αυτό των εξετάσεων ECDL. Η Ελληνογαλλική Σχολή "Καλαμαρί" είναι εξουσιοδοτημένο εξεταστικό κέντρο ECDL. Οι οδηγίες που δόθηκαν για την εφαρμογή λογισμικού που πραγματοποιεί τις εξετάσεις απαιτούσαν απενεργοποίηση των προγραμμάτων antivirus, ή των προγραμμάτων Firewall, πολύ καλή συντήρηση των σκληρών δίσκων και ελευθέρωση αρκετών υπολογιστικών πόρων. Η λύση που δόθηκε ήταν να δημιουργηθούν Dual Boot υπολογιστές. Συγκεκριμένα εγκαταστάθηκαν σε διαφορετικό διαμέρισμα του σκληρού δίσκου μόνο το απαραίτητο λειτουργικό σύστημα και η εφαρμογή που πραγματοποιεί τις εξετάσεις. Έτσι οι σκληροί δίσκοι είναι πάντα σε καλή κατάσταση, όλοι οι υπολογιστικοί πόροι χρησιμοποιούνται από την εφαρμογή ενώ ταυτόχρονα ελαχιστοποιείται ο κίνδυνος για ιούς.

#### **Επεκτάσεις**

Το σχολικό δίκτυο που παρουσιάστηκε έχει τέτοια υποδομή που μπορεί να δεχθεί με μεγάλη ευκολία ποικίλες επεκτάσεις. Ο στόχος που έχει τεθεί για τα επόμενα δύο χρόνια και μπορεί να υλοποιηθεί στην υπάρχουσα υποδομή αφορά το χώρο της τηλεκπαίδευσης ή της εξ αποστάσεως εκπαίδευση.

Η **ευέλικτη και εξ αποστάσεως εκπαίδευση**, που επίσης αναφέρεται με τον όρο **ανοικτή και εξ αποστάσεως εκπαίδευση** (Sherry, 1995; Lawhead *et al*., 1997), ορίζεται σαν εκείνος ο τύπος της εκπαίδευσης/μάθησης ο οποίος χρησιμοποιεί ένα ευρύ φάσμα από μεθόδους και τεχνολογίες για να προσεγγίσει τους μαθητές και σχεδιάζεται με τρόπο που να ενθαρρύνει την αλληλεπίδραση των μαθητών και την πιστοποίηση της μάθησης. Η εξ αποστάσεως εκπαίδευση είναι ο τύπος μετάδοσης γνώσης που δίνει τη δυνατότητα στον μαθητή να μην έχει φυσική παρουσία στον ίδιο χώρο με τον καθηγητή. Διάφορες μορφές εξ αποστάσεως εκπαίδευσης έχουν προσδιοριστεί ανάλογα με το βαθμό ελέγχου που έχουν οι μαθητές στο χρόνο, στο χώρο, στο περιεχόμενο και στη μέθοδο εκπαίδευσης.

Η εξ αποστάσεως εκπαίδευση μπορεί να είναι **σύγχρονη** (synchronous) που σημαίνει ότι η επικοινωνία μεταξύ εκπαιδευτών και εκπαιδευόμενων γίνεται κατά τον ίδιο χρόνο, ή **ασύγχρονη** (asynchronous) που σημαίνει ότι η επικοινωνία αυτή πραγματοποιείται σε οποιαδήποτε στιγμή που κρίνεται κατάλληλη από εκπαιδευτές και εκπαιδευόμενους.

Για την υλοποίηση της επικοινωνίας μεταξύ εκπαιδευτών και εκπαιδευομένων χρησιμοποιείται ένα μεγάλο φάσμα τεχνολογιών. Κατά την διάρκεια των τελευταίων ετών η χρήση του Internet/WWW (Porter, 1997; Stamatis, 1999) θεωρείται η πιο αποτελεσματική από άποψη κόστους και ευελιξίας λύση για την υποστήριξη της διαδικασίας της Ανοικτής και εξ Αποστάσεως Μάθησης. Η πρόσβαση σε πηγές μάθησης δεν ήταν ποτέ ευκολότερη όσο με τη χρήση του Internet/WWW. Η τρέχουσα τεχνολογία επιτρέπει να μεταδίδεται ηλεκτρονικά το εκπαιδευτικό υλικό, επιτρέπει επίσης να αναπτυχθεί αποτελεσματική επικοινωνία μεταξύ τόσο εκπαιδευτών όσο και εκπαιδευομένων και να υπάρχει δυνατότητα πρόσβασης σε on-line ψηφιακές βιβλιοθήκες και άλλες πολυμεσικές πηγές.

Μία τυπική διαδικασία για την υλοποίηση ενός μαθήματος από απόσταση περιλαμβάνει τα εξής:

- ¾ Παραγωγή ειδικού εκπαιδευτικού υλικού (courseware)
- ¾ Διανομή εκπαιδευτικού υλικού για χρήση από τους μαθητές
- ¾ Επικοινωνία, αλληλεπίδραση και συνεργασία καθηγητή και μαθητή στα πλαίσια μιας εικονικής τάξης διδασκαλίας (σύγχρονη τηλεκπαίδευση)
- ¾ Αξιολόγηση γνώσεων του μαθητή στο γνωστικό αντικείμενο

Έτσι λοιπόν σε πειραματικό στάδιο έχουν δρομολογηθεί οι παρακάτω ενέργειες:

- Έχει προετοιμαστεί κατάλληλα η φιλοξενία της ηλεκτρονικής έκδοσης του περιοδικού του σχολείου μέσα από έναν Web Server ο οποίος έχει ήδη στηθεί στον υπάρχοντα Server με σκοπό τη διεύρυνση της λειτουργίας του σχολικού εργαστηρίου και του Server, από έναν ρόλο περιορισμών και δικαιωμάτων σε έναν ρόλο πιο φιλικό και άμεσο για τα παιδιά τα οποία θα μπορούν πλέον με αυτόν τον τρόπο να ανοίξουν παράθυρο επικοινωνίας με τον υπόλοιπο κόσμο και ηλεκτρονικά.
- Επίσης, ο Server θα φιλοξενήσει άμεσα ένα δικτυακό τόπο ο οποίος σχεδιάζεται από τους μαθητές στο σχολικό εργαστήριο και θα φιλοξενεί ασκήσεις και παραδείγματα των μαθημάτων (πιλοτικά για το μάθημα της πληροφορικής και των μαθηματικών), στα οποία θα μπορεί να ανατρέχει ο μαθητής ο οποίος είτε έχει κάποια απορία κατά τις ώρες που δε βρίσκεται στο σχολείο, είτε δε μετέφερε στο τετράδιο του με το σωστό τρόπο την άσκηση που έλυσε ο καθηγητής στον πίνακα, είτε τέλος, είχε την ατυχία να απουσιάσει από το σχολείο την ημέρα που ο καθηγητής μοίρασε κάποια φυλλάδια.
- Μέσω της μεθόδου της σύγχρονης τηλεκπαίδευσης, θα επιχειρήσουμε σε πραγματικό χρόνο (real time) συνεδρίες με σχολεία και φορείς που βρίσκονται σε άλλους νομούς της Ελλάδας.

## **Συμπεράσματα**

Με τη συγκεκριμένη εργασία επιχειρούμε να παρουσιάσουμε ένα μοντέλο εκτεταμένου σχολικού δικτύου, την απρόσκοπτη λειτουργία του καθώς και τις πολλαπλές χρήσεις και εφαρμογές του. Συνοπτικά, τα αποτελέσματα και τα πλεονεκτήματα της εν λόγω πρότασης παρουσιάζονται παρακάτω:

1. Αξιοποίηση υπάρχοντος παλιού εξοπλισμού

- 2. Αξιοποίηση του υλικού και του λογισμικού για την διευκόλυνση της εκπαιδευτικής διαδικασίας
- 3. Χρησιμοποίηση των εργαστηρίων για χρήση πέραν των ωρών του αναλυτικού προγράμματος, όπως είναι τα προγράμματα της Κοινωνίας της Πληροφορίας (επιμόρφωση δασκάλων - καθηγητών), οι εξετάσεις για πιστοποιήσεις τύπου ECDL κα
- 4. Δημιουργία υποδομής intranet extranet πάνω στο οποίο υλοποιούνται πιλοτικά μέθοδοι ασύγχρονης και σύγχρονης τηλεκπαίδευσης.

## **Βιβλιογραφία**

- 1. "Το σχολικό εργαστήριο Πληροφορικής" έκδοση Παιδαγωγικού Ινστιτούτου Αθήνα 1998.
- 2. Microsoft Official Curriculum, Updating Support Skills from Microsoft Windows NT 4.0 to Microsoft Windows 2000, Class Pack.
- 3. Microsoft Official Curriculum, Implementing and Administering Microsoft Windows 2000 Directory Services, Class Pack.
- 4. Microsoft Official Curriculum, Implementing Microsoft Windows 2000 Network Infrastructure, Class Pack.
- 5. Microsoft Official Curriculum, Implementing Microsoft Windows 2000 Professional and Server, Class Pack.
- 6. Microsoft Official Curriculum, Microsoft Windows 2000 Network and Operating Systems Essentials, Class Pack.
- 7. www.uk.research.att.com/vnc/
- 8. Sherry, L. (1995) Ιissues in Distance Learning. International Journal of Distance Education, 1, 4, 337-365
- 9. Lawhead, P., Albert, E., Bland, C., Carswell, L., Cizmar D., DeWitt J., Dumitru, M., Fahraeus E. & Scott K. (1997) The Web and distance learning: what is appropriate and what is not (Report of the ITiCSE'97 Working Group on the Web and Distance Learning). ACM SIGCUE, 25, 4, 27-37.
- 10. Porter, L.R. (1997) Creating the virtual classroom: distance learning with the Internet. John Wiley and Sons, Inc. USA.
- 11. Stamatis, D. (1999). Teach yourself over the Net: Organisations Providing Open and Distance Learning. Socrates/ODL-EuroCompetence project (Nr.56544-CP-1-98) report.